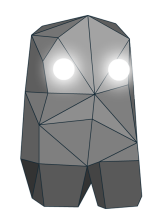

# **Millumin Keyboard Shortcuts**

### **Dashboard**

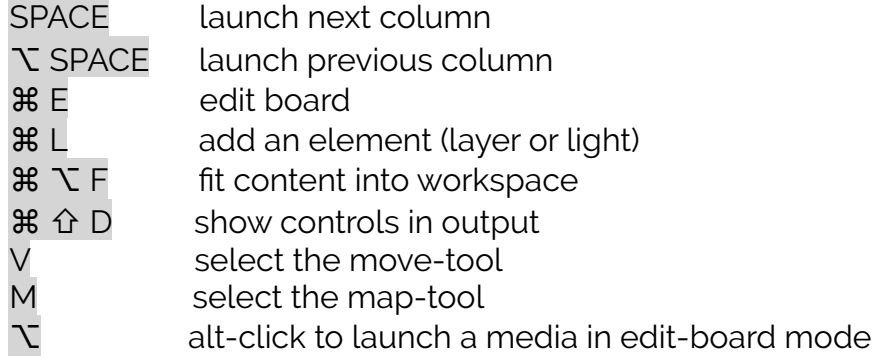

#### **Windows**

- **\* F** to toggle fullscreen
- ⌘ ; show Output popup
- **第 J** show Slice Editor popup
- ⌘ K show Device popup
- $\mathbb{R}$  **M** show Interactions popup
- $\text{H} \cup \text{ show } \text{Audio Routing popup}$
- ⌘ , show Preferences popup
- ⌘ ? show Help Center in browser

## **Timeline**

SPACE play or stop timeline

- $\mathcal{H} \leftarrow$  move time backwards (finer when timeline is zoomed)
- $\frac{120}{100}$   $\rightarrow$  move time forwards (finer when timeline is zoomed)
- $\frac{1}{100}$  <del>←</del> go to previous keyframe
- $\mathcal{H} \oplus \rightarrow \text{ qo to next keyframe}$
- ⌘ + zoom in
- € <del>3</del><br>€ *z*oom out<br>double-cli
- ☝ double-click a media to select its keyframes
	- double-click a segment to select its media and keyframes
- ⌘ W close the timeline

## **Modifiers**

Use arrows  $\leftarrow \uparrow \rightarrow \downarrow$  to move a layer, a corner, a mask-point, ...

- Maintain  $\hat{\Omega}$  to make bigger move with arrows
- Maintain  $\hat{\Omega}$  to snap a layer, a corner, a keyframe, ...

Maintain  $\hat{v}$  to select multiple items

- Maintain  $\Gamma$  while dragging media to replace one
- Maintain  $\Sigma$  and click a mask-point to convert it to bezier
- Maintain  $\Sigma$  and click a keyframe to change its easing
- Use  $\leftrightarrow$  to close a mask
- Use → to cycle around corners
- $\langle \phi \rangle$  double-click a corner to edit its value
- double-click a label (such as opacity or scale) to reset it